## 2 Finish Windows setup

Terminez l'installation de Windows

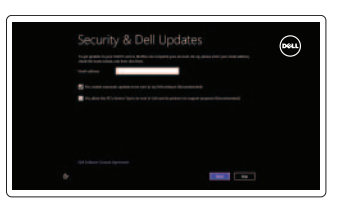

## 3 Explore resources

Explorez les ressources

## Shortcut keys

Touches de fonction

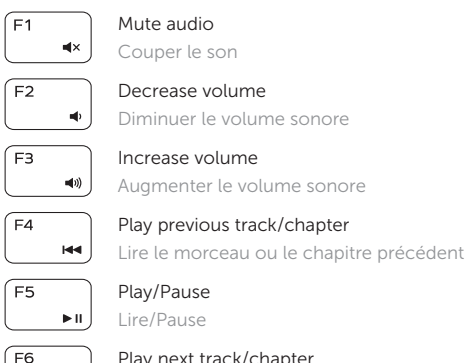

 $\rightarrow$ 

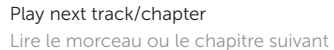

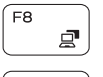

 $F10$  $\mathbf{r}$ 

 $F11$  $\ddot{\circ}$ 

 $F12$ 

 $\bullet$ 

Fn

**Fn** 

## Connect the power adapter and press the 1 power button

Connecter l'adaptateur d'alimentation et appuyer sur le bouton Marche/Arrêt

Switch to external display Basculer vers un moniteur externe

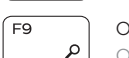

Open Search charm Ouvrir l'icône Rechercher Toggle keyboard backlight (optional) Alterne le rétro-éclairage du clavier (en option) Decrease brightness Diminuer la luminosité Increase brightness Augmenter la luminosité Turn off/on wireless PrtScr Activer/désactiver le sans fil

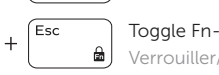

Toggle Fn-key lock Verrouiller/Déverrouiller la touche Fn

## NOTE: For more information, see *Specifications* at dell.com/support.

REMARQUE : Pour plus d'informations, consulter la section *Caractéristiques* sur dell.com/support.

### Help and Tips

Aide et astuces

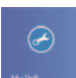

My Dell

Mon Dell

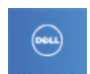

Register your computer

Enregistrez votre ordinateur

#### Enable security and updates

Activez la sécurité et les mises à jour

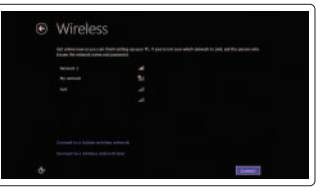

#### Sign in to your Microsoft account or create a local account

Connectez-vous à votre compte Microsoft ou créez un compte local

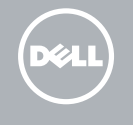

## Connect to your network

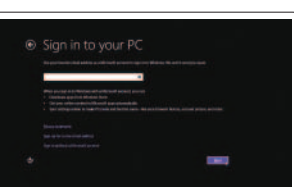

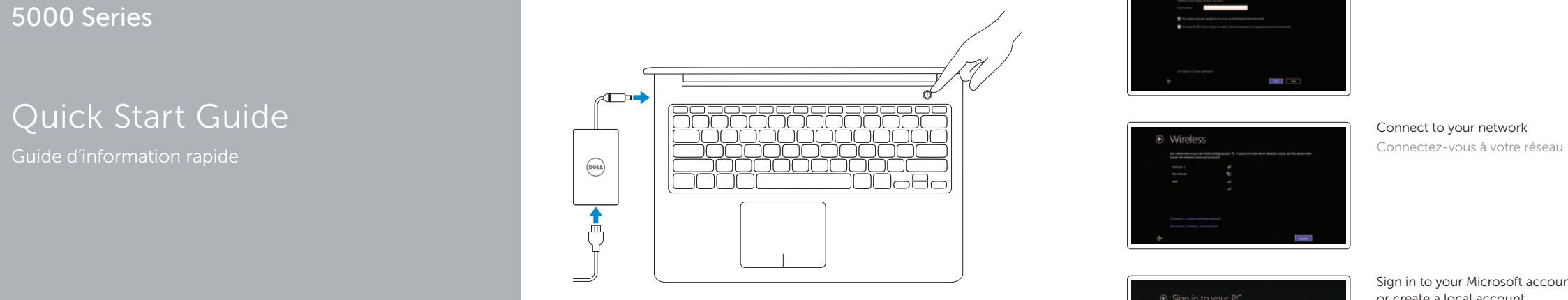

## Quick Start Guide

# Inspiron 15

5000 Series

#### Features Product support and manuals dell.com/support Support produits et manuels dell.com/support/manuals Caractéristiques dell.com/windows8 4 3 2 1 **Contact Dell**<br>Contacter Dell dell.com/contactdell ═╤╦═╪ Regulatory and safety Régliatory and safety<br>Réglementations et sécurité de la diffusion del**l.com/regulatory\_compliance** Regulatory model **Regulatory modet<br>Modèle réglementaire P39F** Regulatory type Regulatory type<br>Type réglementaire **P39F002** Computer model Modèle de l'ordinateur **Inspiron 5545**  $-17$ **DELL**  $\hspace{0.1cm} =$ 6 5  $-16$ 18 19 <u>| BBBBBBBBBBBBBBB</u> 7  $\frac{1}{2}$  15 8  $\frac{14}{10}$  – 14  $\frac{13}{13}$ aoooi

- 1. Right microphone
- 2. Camera
- 3. Camera-status light
- 4. Left microphone
- 5. Security-cable slot
- 6. Power-adapter port
- 7. USB 2.0 port
- 8. Media-card reader
- 9. Power and battery-status light
- 10. Hard-drive status light
- 11. Left-click area
- 12. Right-click area
- 13. Headset port
- 14. USB 3.0 ports (2)
- 15. HDMI port
- 16. Network port
- 17. Power button
- 18. Regulatory label
- 19. Service Tag label
- 1. Microphone de droite
- 2. Caméra
- 3. Voyant d'état de la caméra
- 4. Microphone de gauche
- 5. Emplacement pour câble de sécurité 17. Bouton d'alimentation
- 6. Port de l'adaptateur secteur
- 7. Port USB 2.0
- 8. Lecteur de carte mémoire
- 9. Voyant d'état de l'alimentation
- 10. Voyant d'état au disque dur
- 11. Zone de clic gauche
- 12. Zone de clic droit

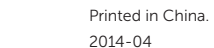

- 13. Port pour casque
- 14. Ports USB 3.0 (2)
- 15. Port HDMI
- 16. Port réseau
- 
- 18. Étiquette de conformité aux normes
- 19. Étiquette de numéro de série

9 10 11 12

<u> III | A TATANI III A TITUL ATA</u> © 2014 Dell Inc. © 2014 Microsoft Corporation. 07P7RNA00